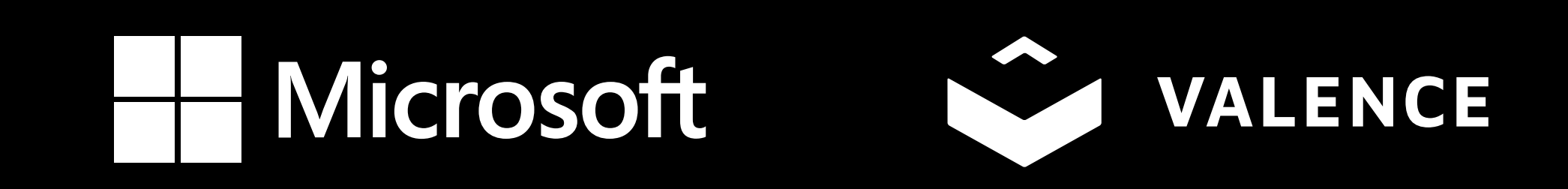

# **DESIGN GUIDELINE**  UI Navigation

**Updated on 11/12/21**

# **Typography**

### MTC Experience Pack | FourWinds

# Segoe UI Regular **Segoe UI Semibold Font weight**

### **Font sizes**

- **H1** Submenu title Semibold 117pt
- **H2** Not currently used Semibold 72pt
- **B1** Subhead/Nav Tabs/Map Buttons Semibold 45pt
- **B2** Body copy Regular 27pt

# <sup>27</sup> <sup>45</sup> **<sup>72</sup> 117**

**Note -** Sizes are provided as a guide. Actual size in FourWinds Application may need to be visually adjusted to match this document..

B2  $H2^*$ 

# **Buttons & Cards**

**Learn more Learn more**

**Active**

**Rest**

**Map buttons** 

# **Cards Downstream Downstream Active Rest** Font: B1 Shadow: X:0, Y:10, B:10 Rest: #0078D4 Active: #165496 - 2px black border Card Size: 800 x 880 Shadow: X:0, Y:10, B:10

## **UI Icons**

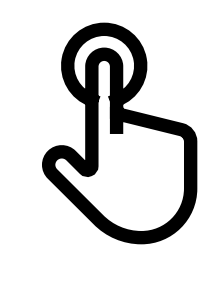

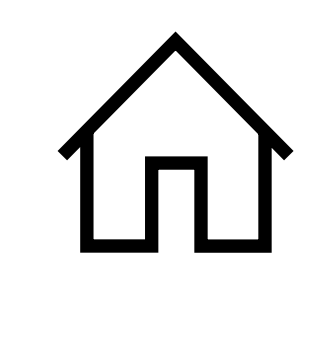

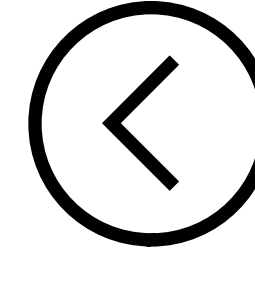

#### Monoline icons - Microsoft security marketing guidelines, April 2021

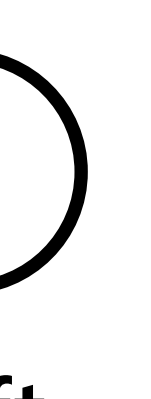

 $(>)$ 

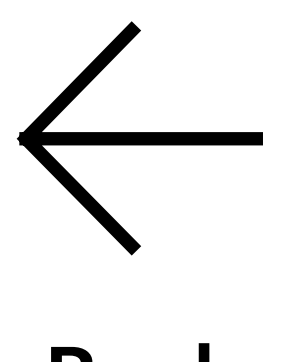

 $>$ 

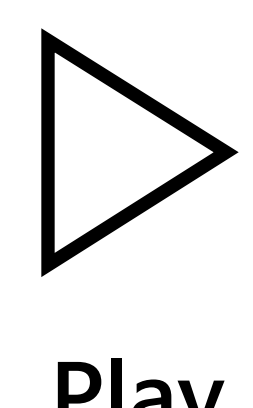

#### **Customer/partner cards Solution cards**

Hero image: 800 x 300

Logo: Max. height: 127px Customer/

Partner logo

Company description

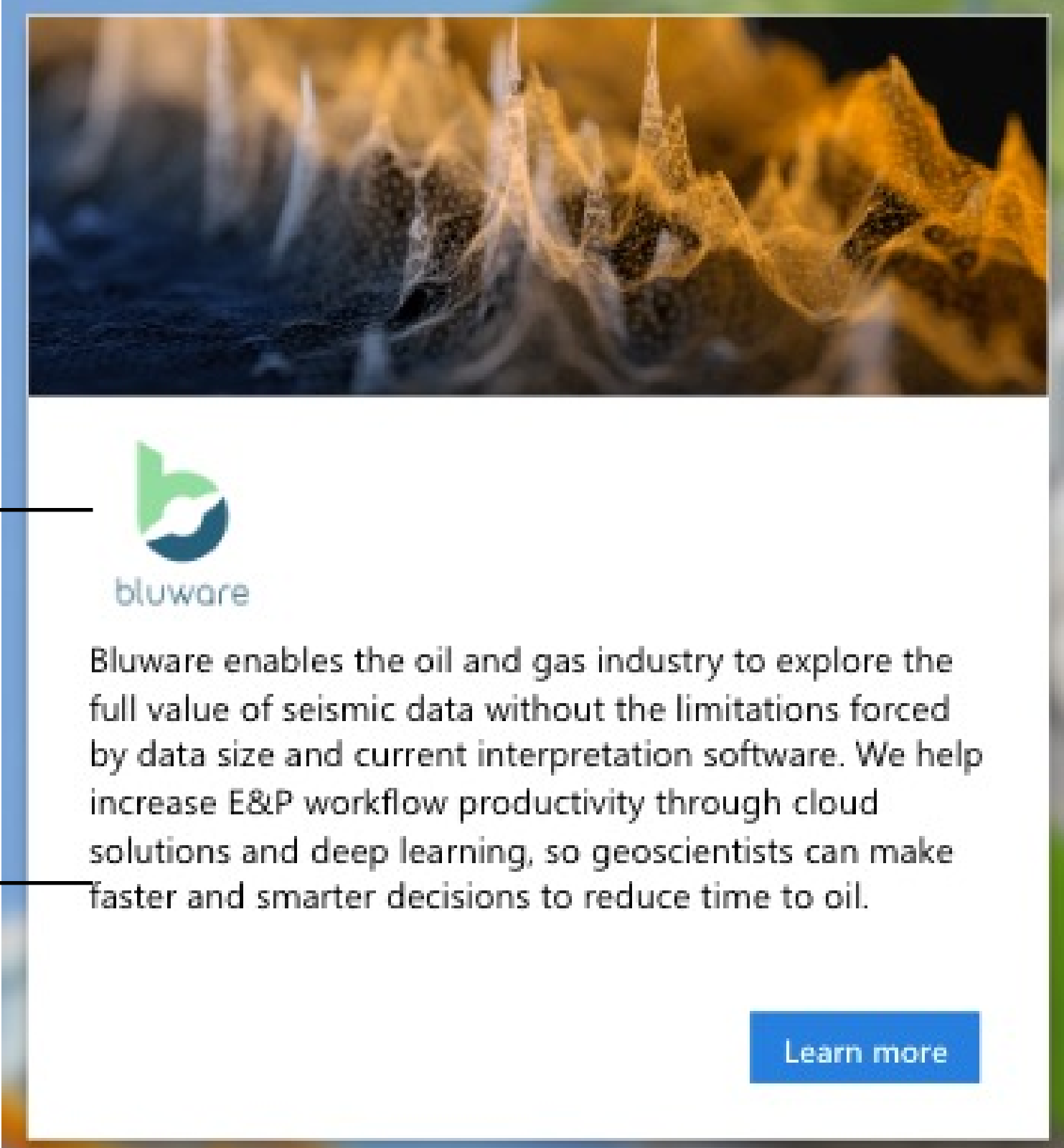

Body copy - B2

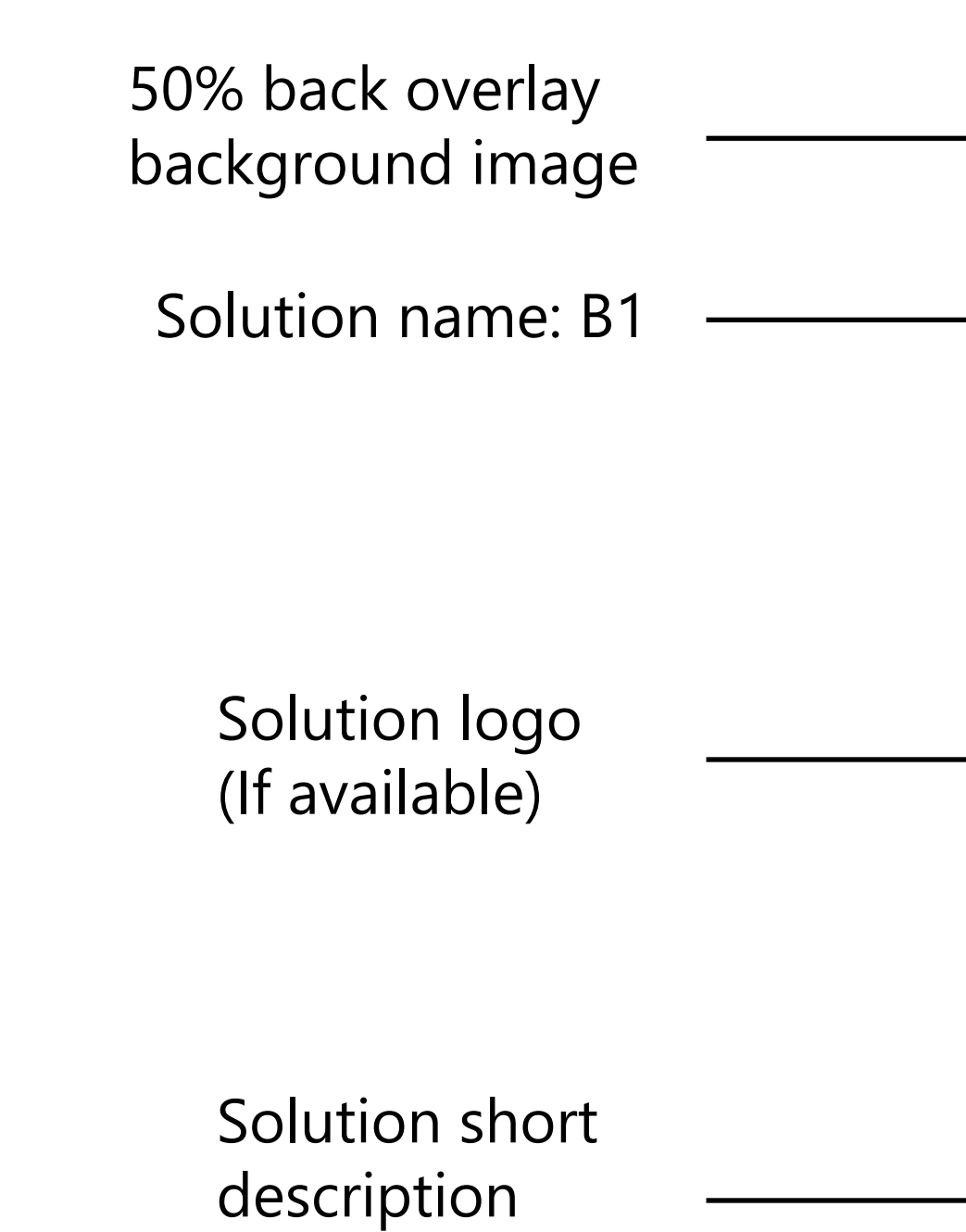

Button size: 180 x 56px | B2 Rest: #0078D4 Active: #165496 - 2px black border

MTC Experience Pack | FourWinds

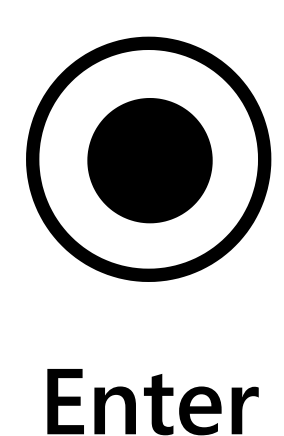

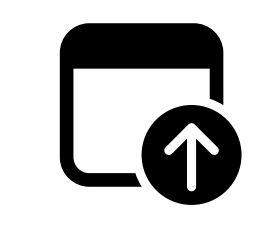

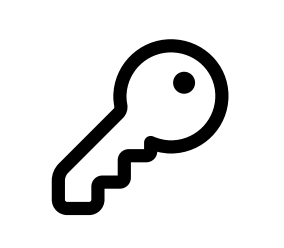

#### **Touch Home Left Right Back Pause Play Enter Browser Credentials**

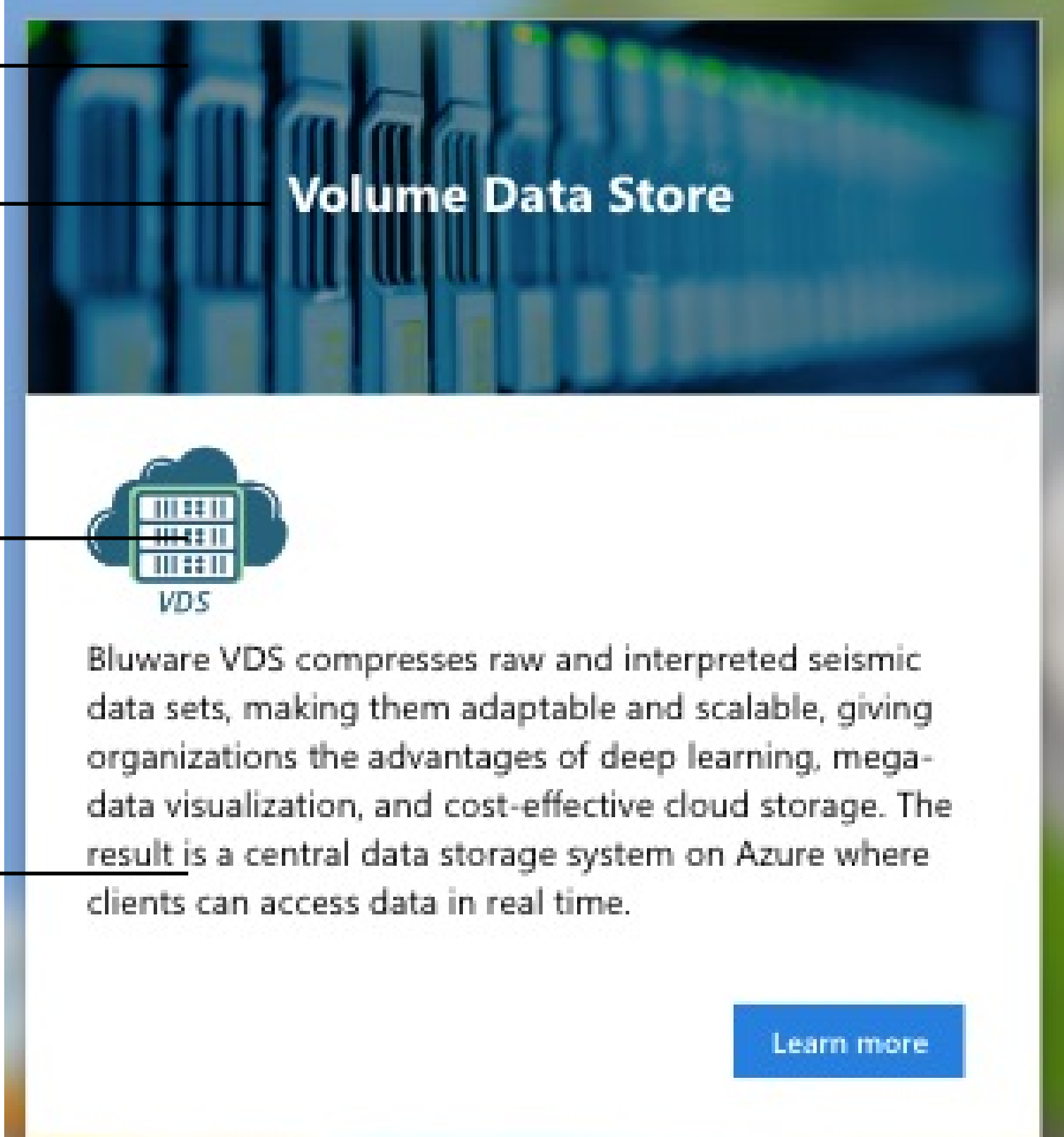

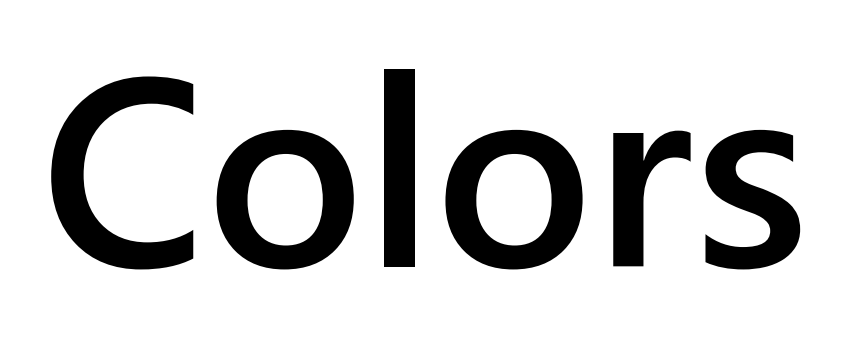

## **Industry Specific Colors**

## **UI Colors**

The industry colors are chosen based on Microsoft approved colors guides. The larger color indicates the main industry color and the other colors are used for industry label area, highlight, active and selected states of the lower navigation.

The below colors are used in all industries and uses for basic UI elements such as fonts, buttons & etc.

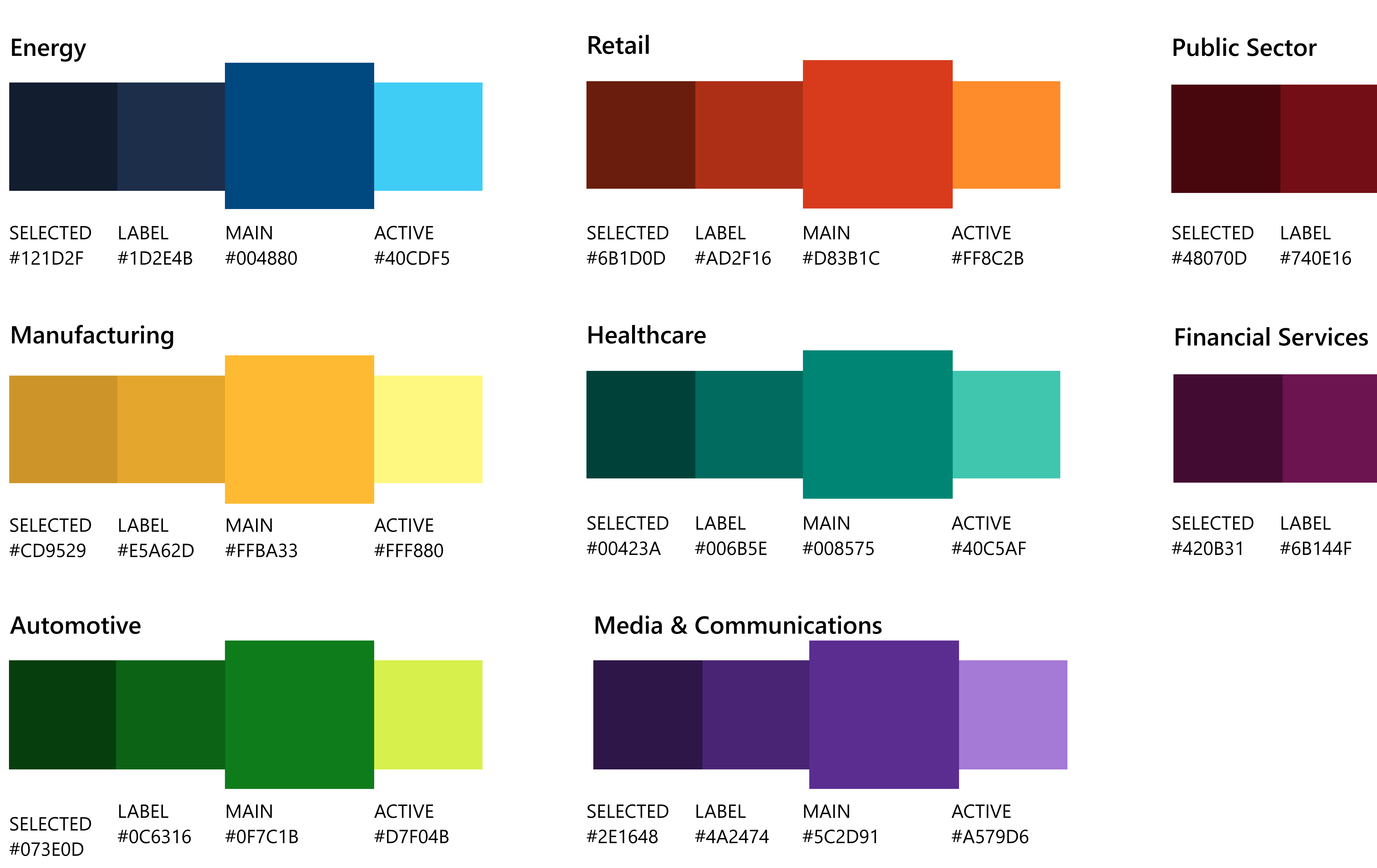

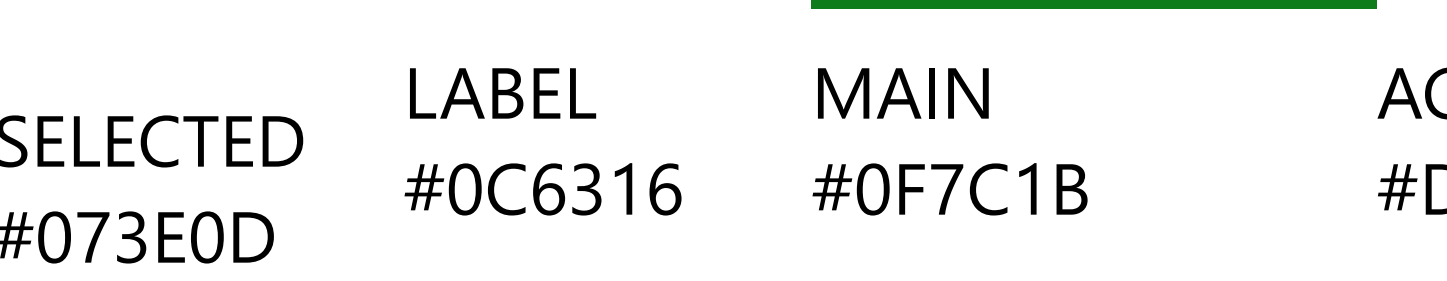

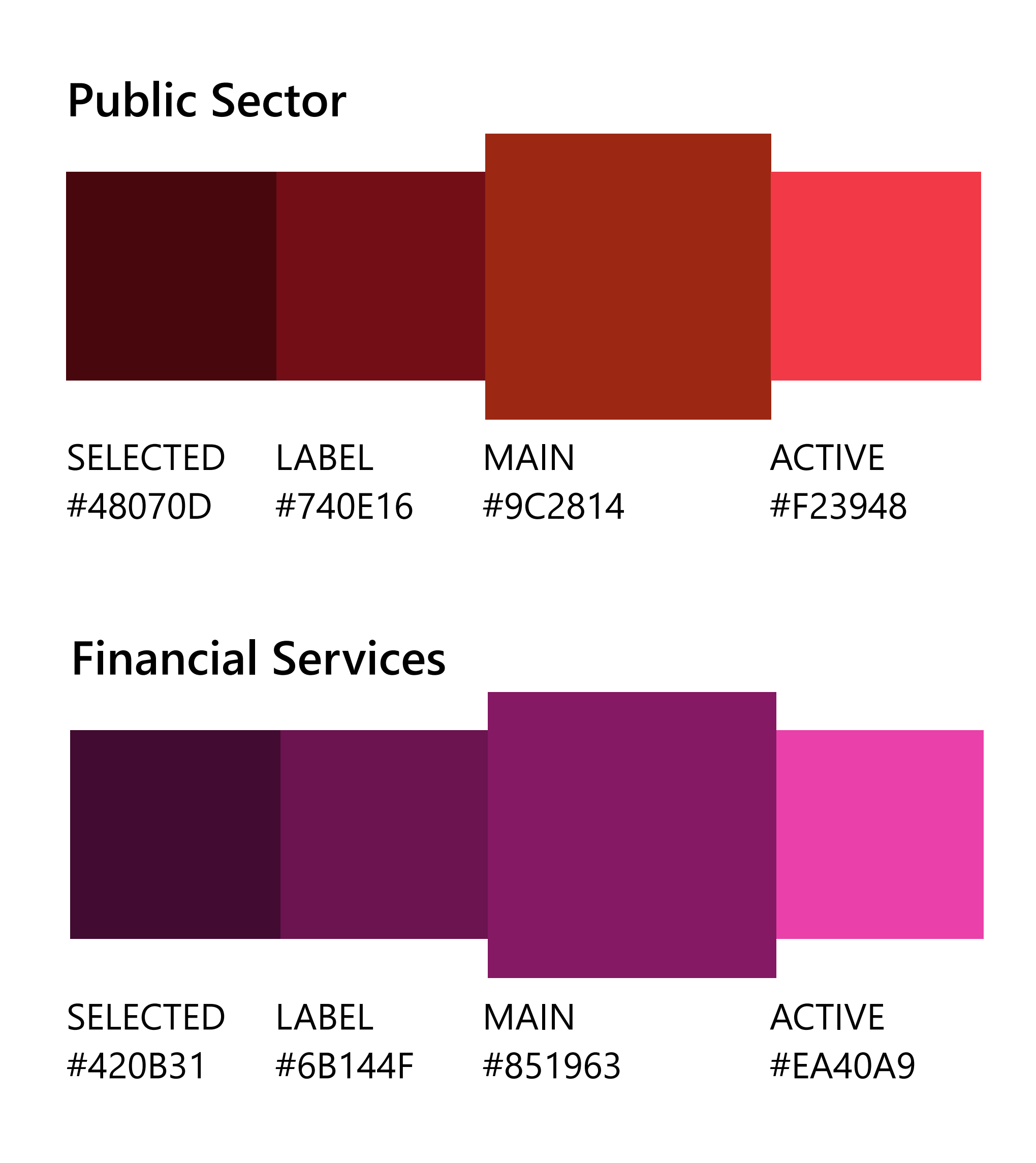

BLUE #1885D8

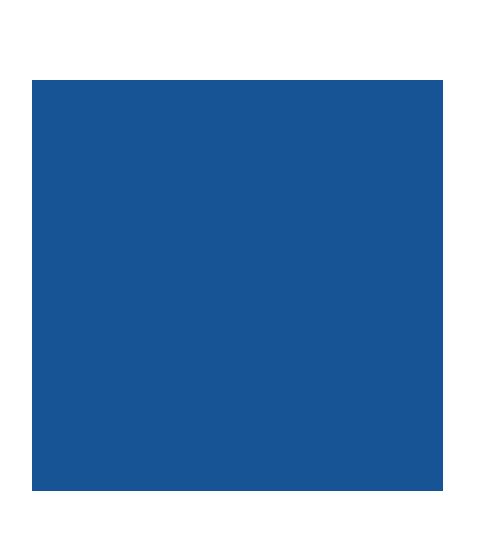

BLACK #000000

#### **Standard**

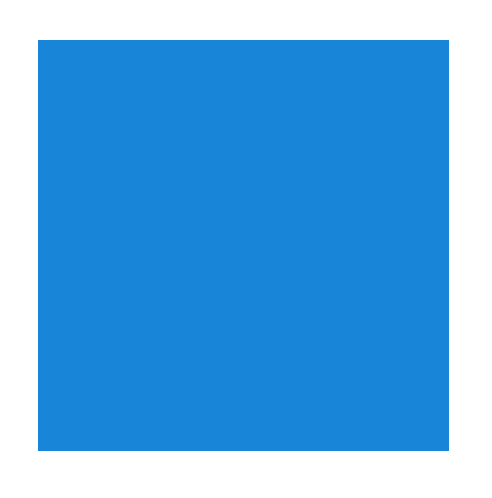

DARK BLUE #165496

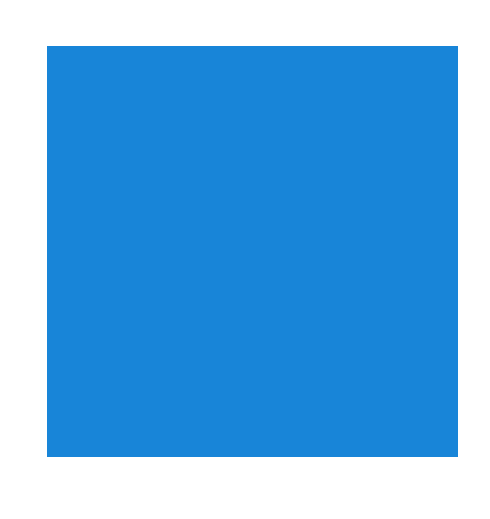

### MTC Experience Pack | FourWinds

# **Layout**

There are two levels of lower navigation. The first is the Map level, which has tabs for each areas represented on the map. The second level of navigation is the Story Presentation level, which has tabs for individual sections of the story which corresponding to the Powerpoint.

Each selected Story level tab have buttons and info that display above it such as page counter and play/pause buttons that are related to the content presented.

**NOTE:** Maximum number of Tabs is seven, but not all stories will feature all seven. When required extend tabs width to fill space but do not increase font or icon size.

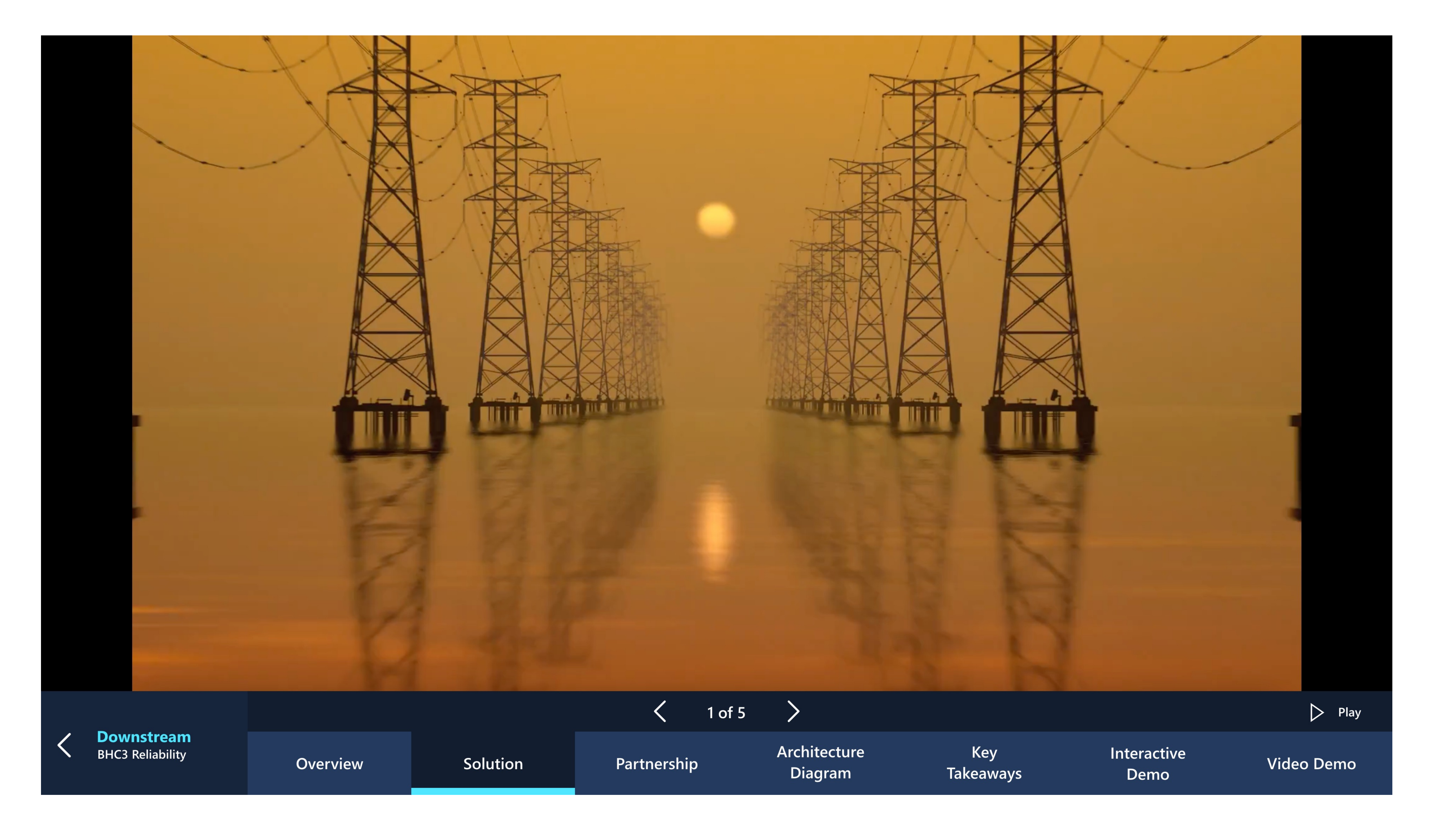

## **Main Menu (Mega Map Level) Presentation Navigation**

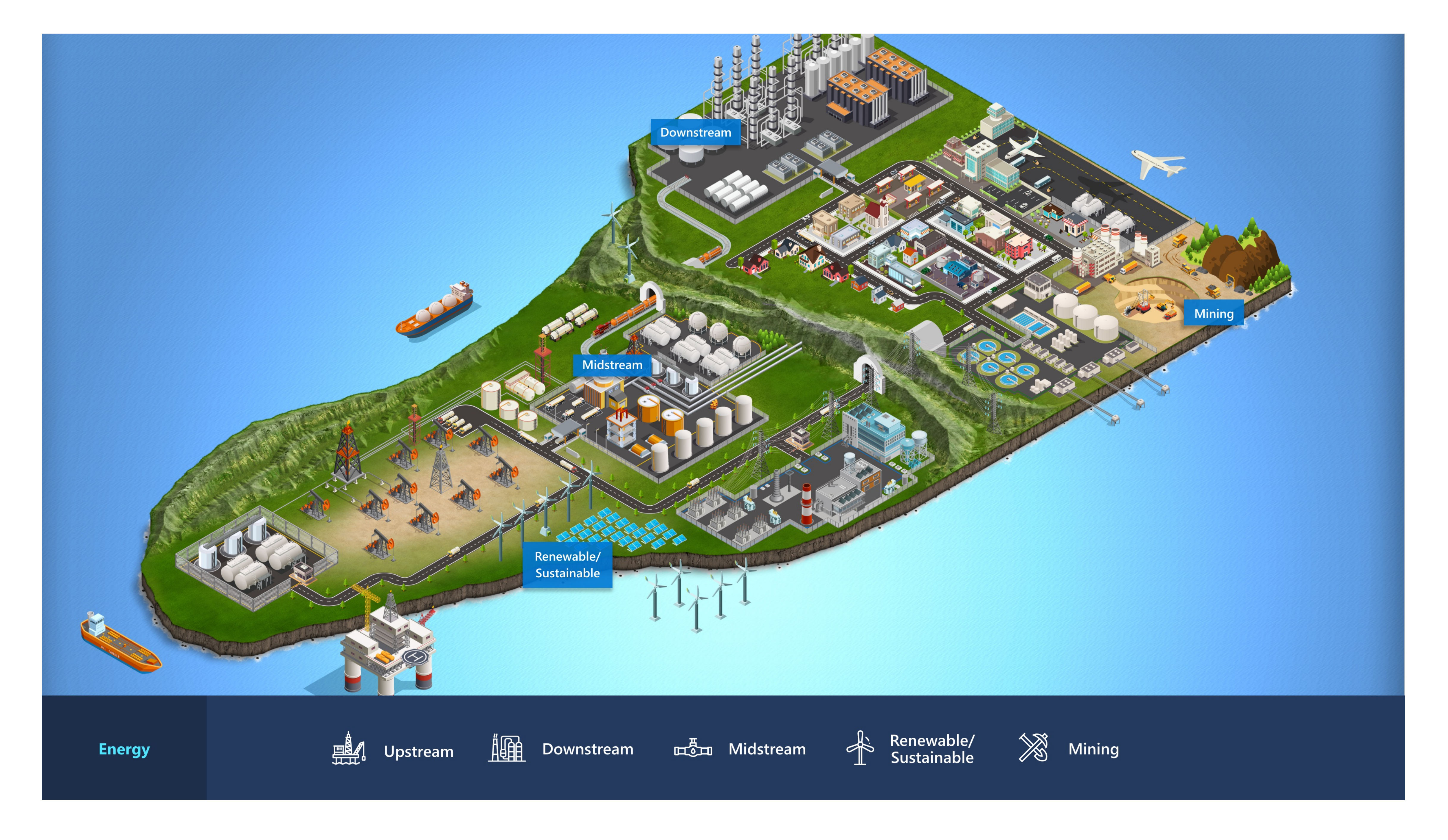

### MTC Experience Pack | FourWinds

# **Dual aspect ratios presentation example**

The presentations have been designed so that one size will appear full screen with the dual aspect ratios. Below is an example of how the same presentation will display at both the 16:9 and 3:2 aspect ratios.

### MTC Experience Pack | FourWinds

See the Info Presentation Deck guide for more on the Powerpoint Template.

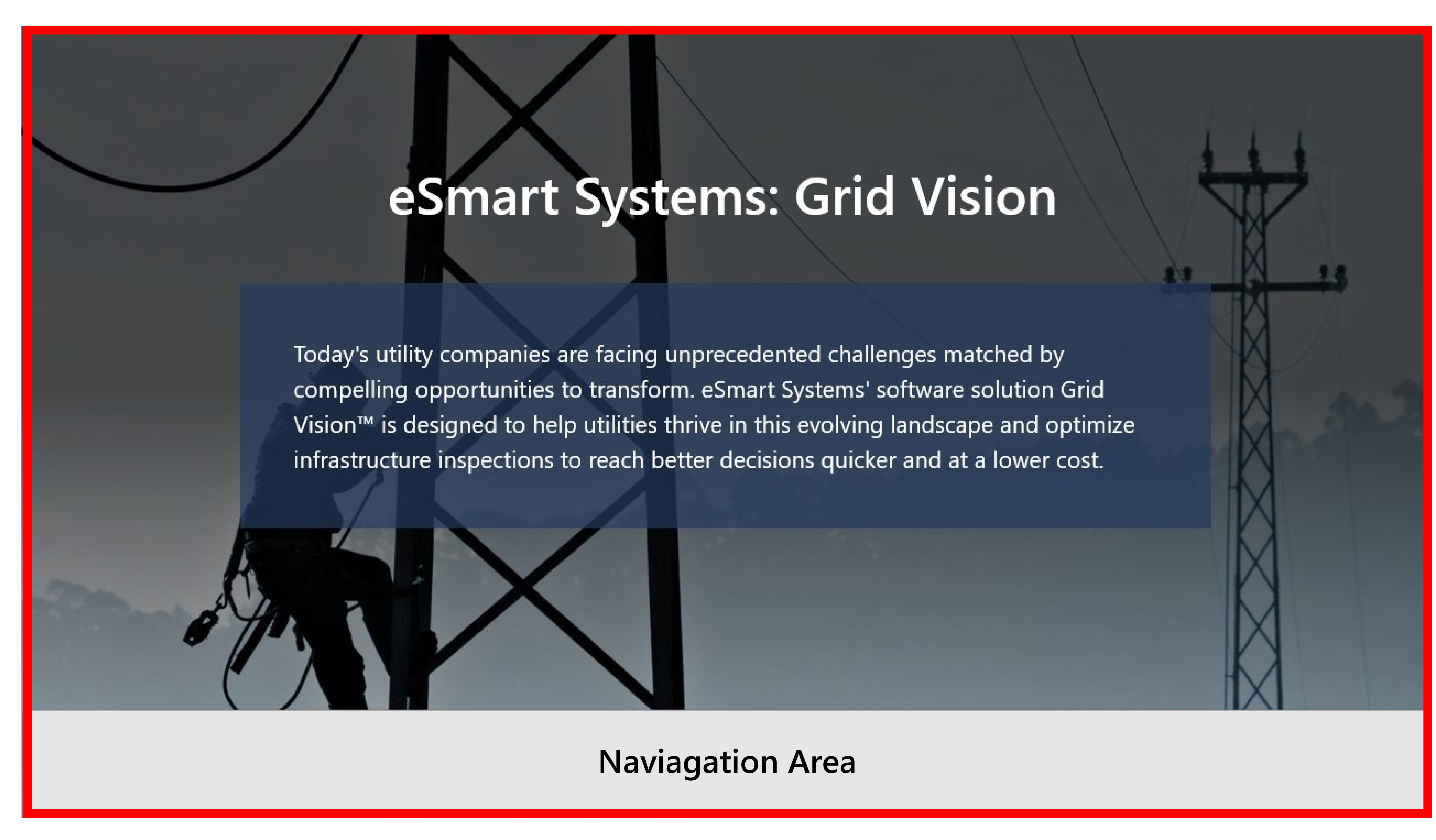

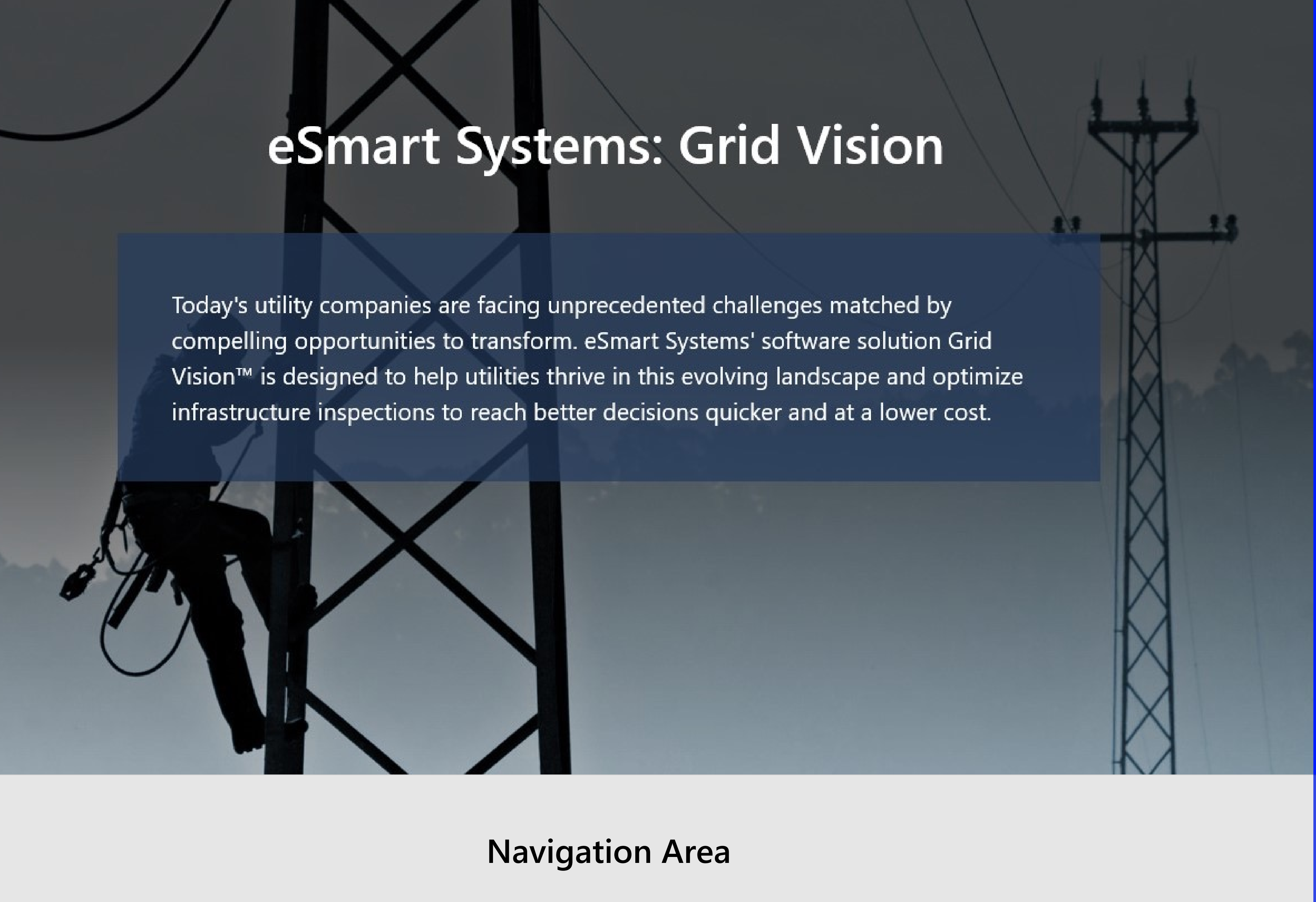

#### **3840 x 2160 (4K) 3840 x 2560 (Surface Hub 2S-50")**

**16:9 ratio** - The navigation bar is overtop of the image resulting in some bleed of the image behind the navigation. Because of this a safe space has been created in the Powerpoint Template and it is advised to keep all important information above the navigation.

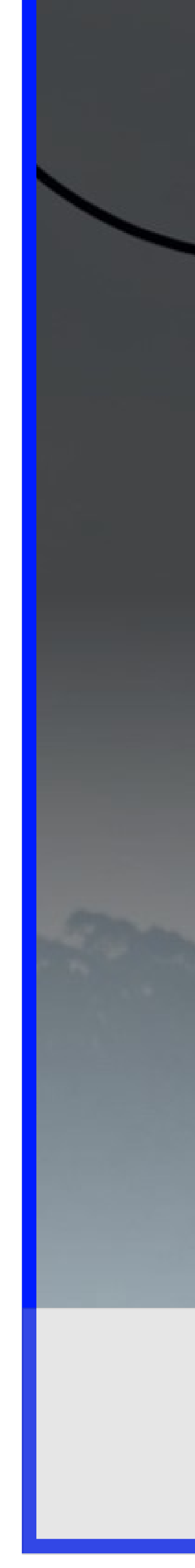

**3:2 ratio** - The navigation bar will start below the image and expand to fill the space below. The result is that the full Powerpoint is shown with no bleed or overlap by the navigation.

# **Screen ratios & navigation**

The current navigation design supports two screen aspect ratios (16:9) and (3:2).

Because the two ratios have different sizes the lower navigation will need to be built at two different heights in order to fill the screen space. The following pages will call out the specific sizes.

**Navigation Area**

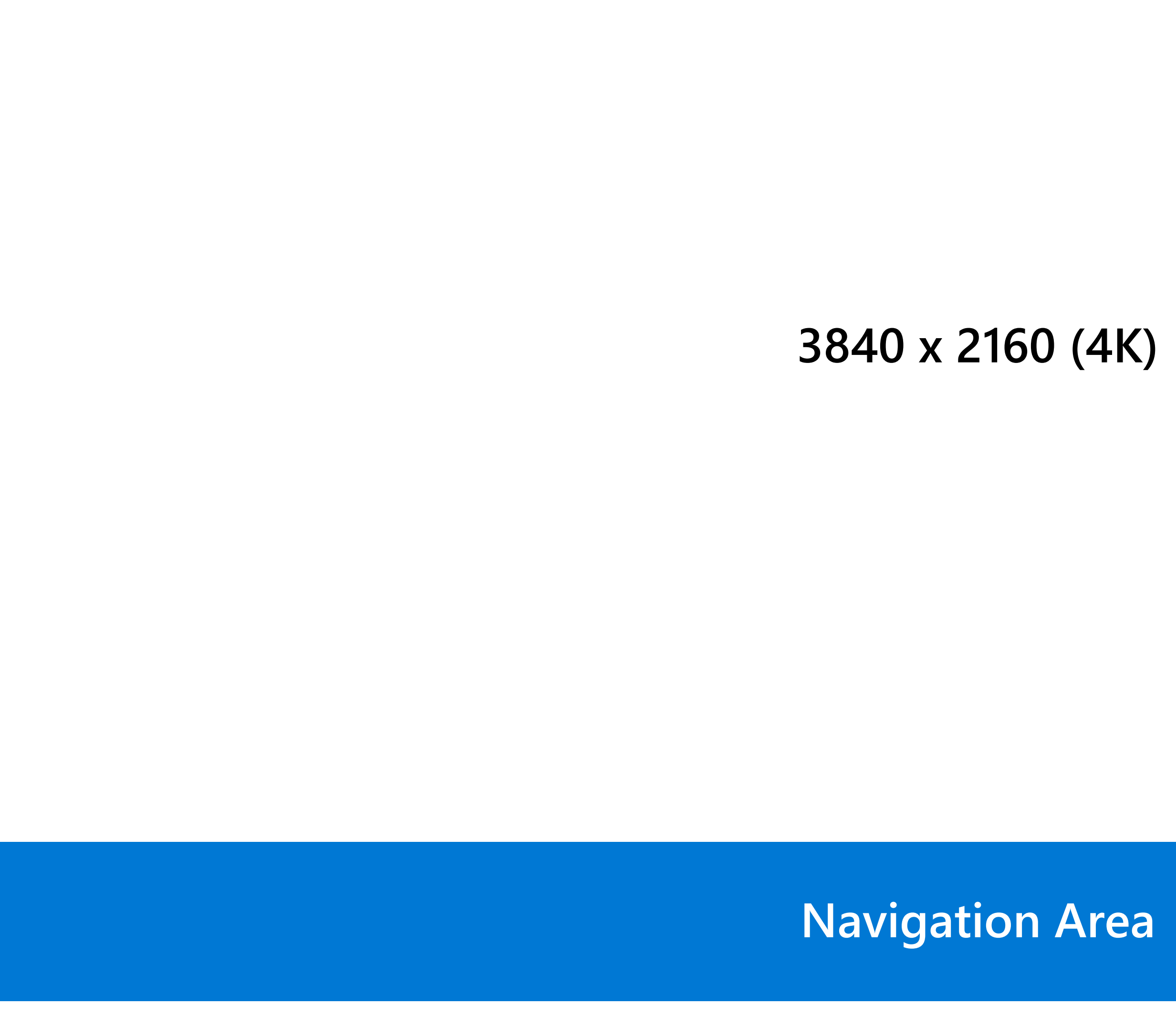

**3840 x 2560 (Surface Hub 2S-50")**

### MTC Experience Pack | FourWinds

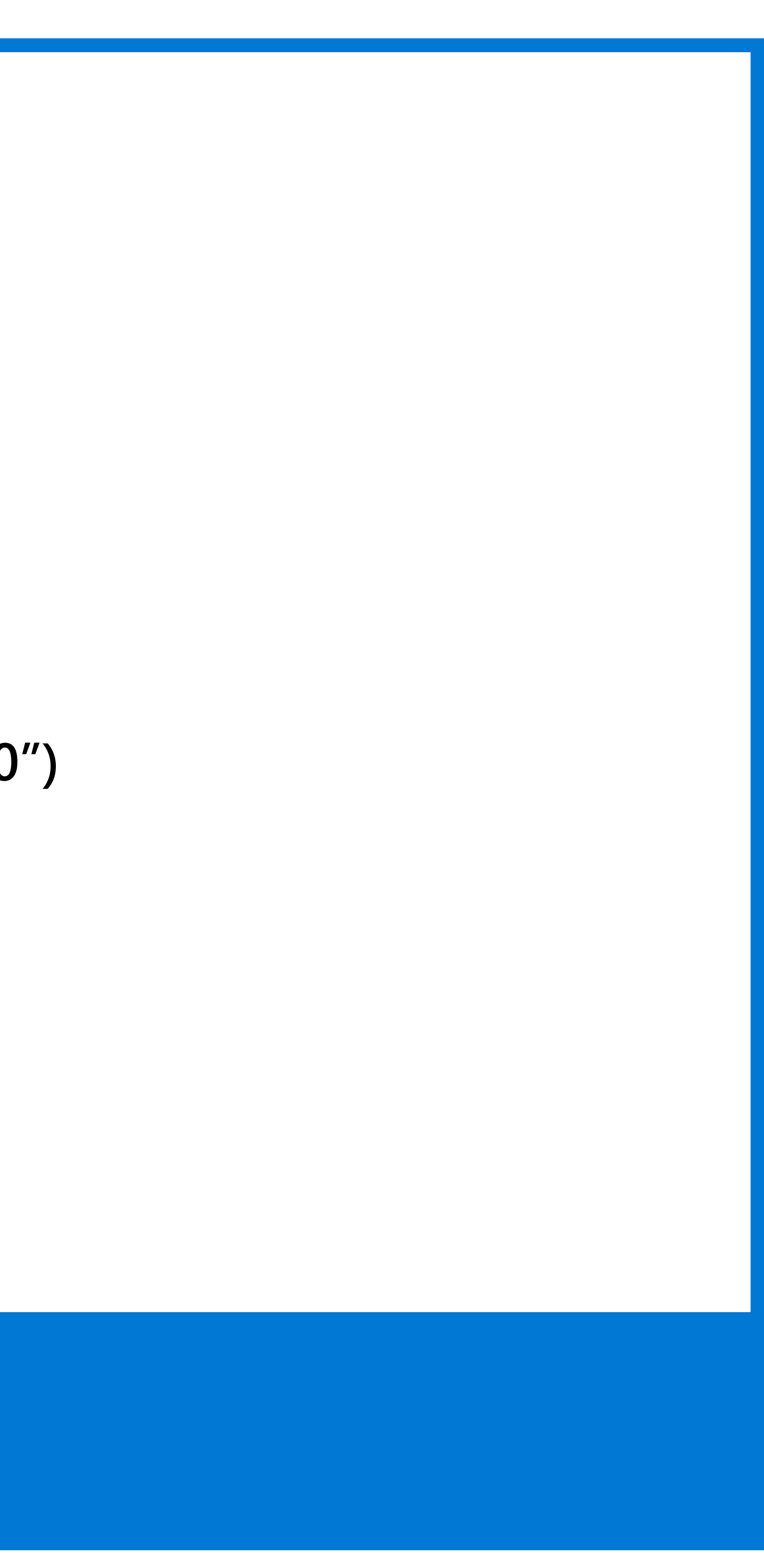

**Renewable/ Sustainable Mining** 

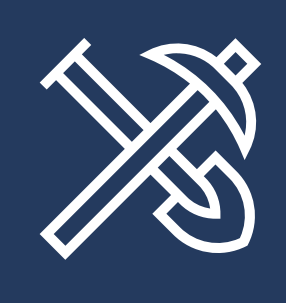

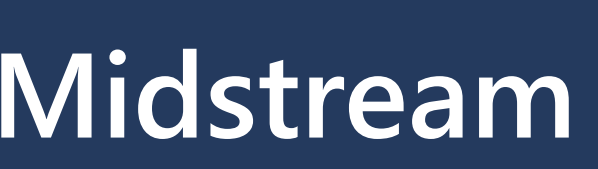

 $\frac{1}{\sqrt{2}}$ 

## **Main Navigation Bar 16:9 (Mega Map Level)**

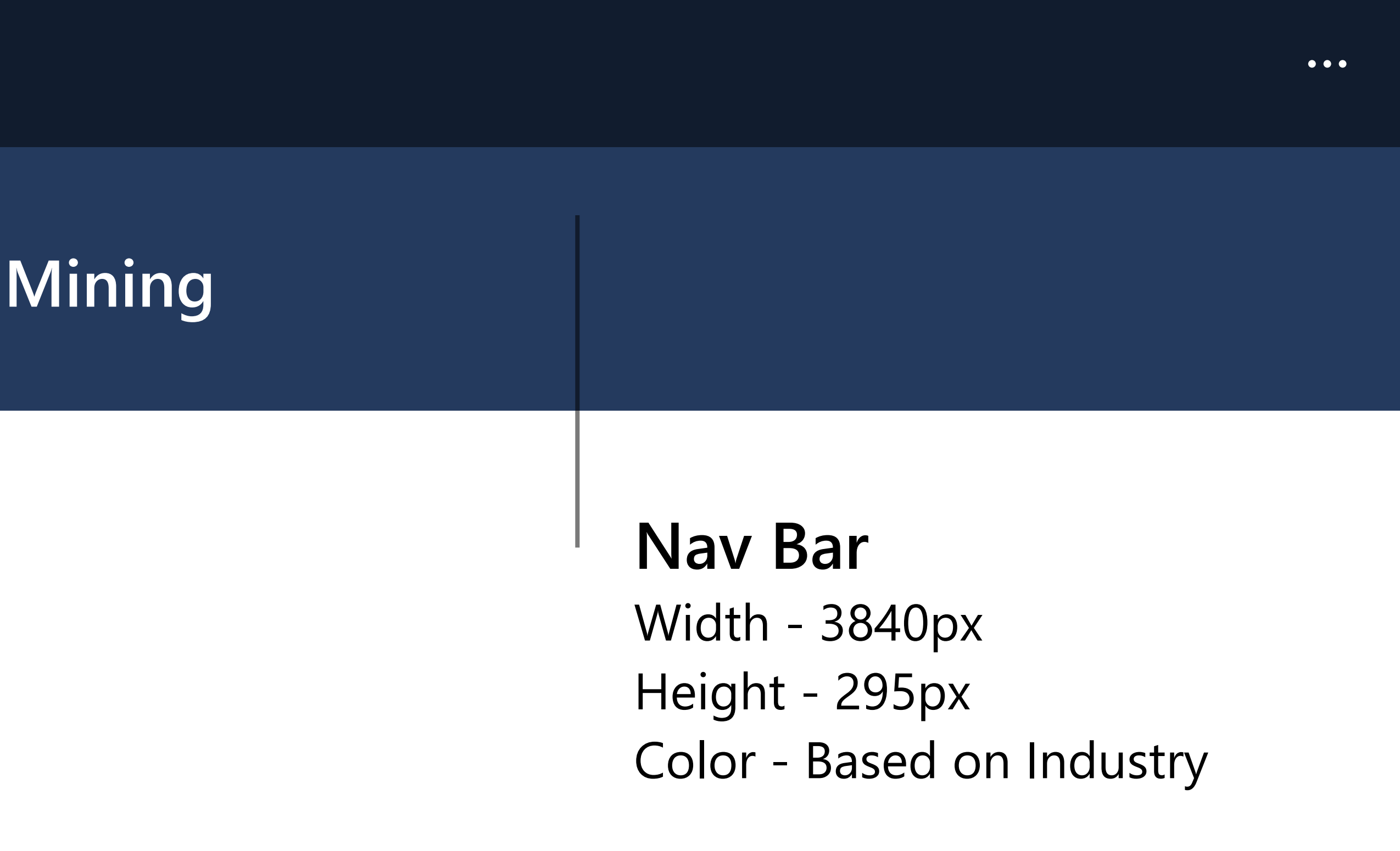

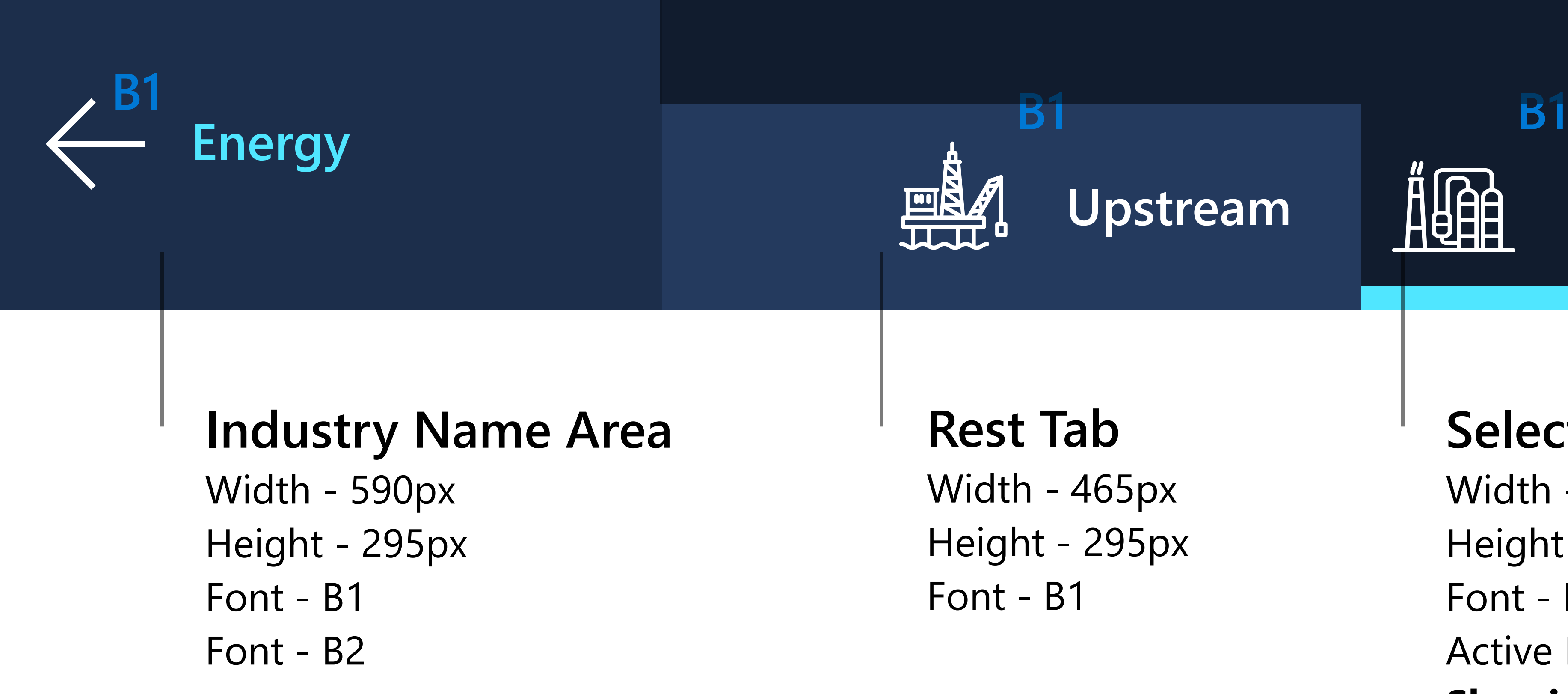

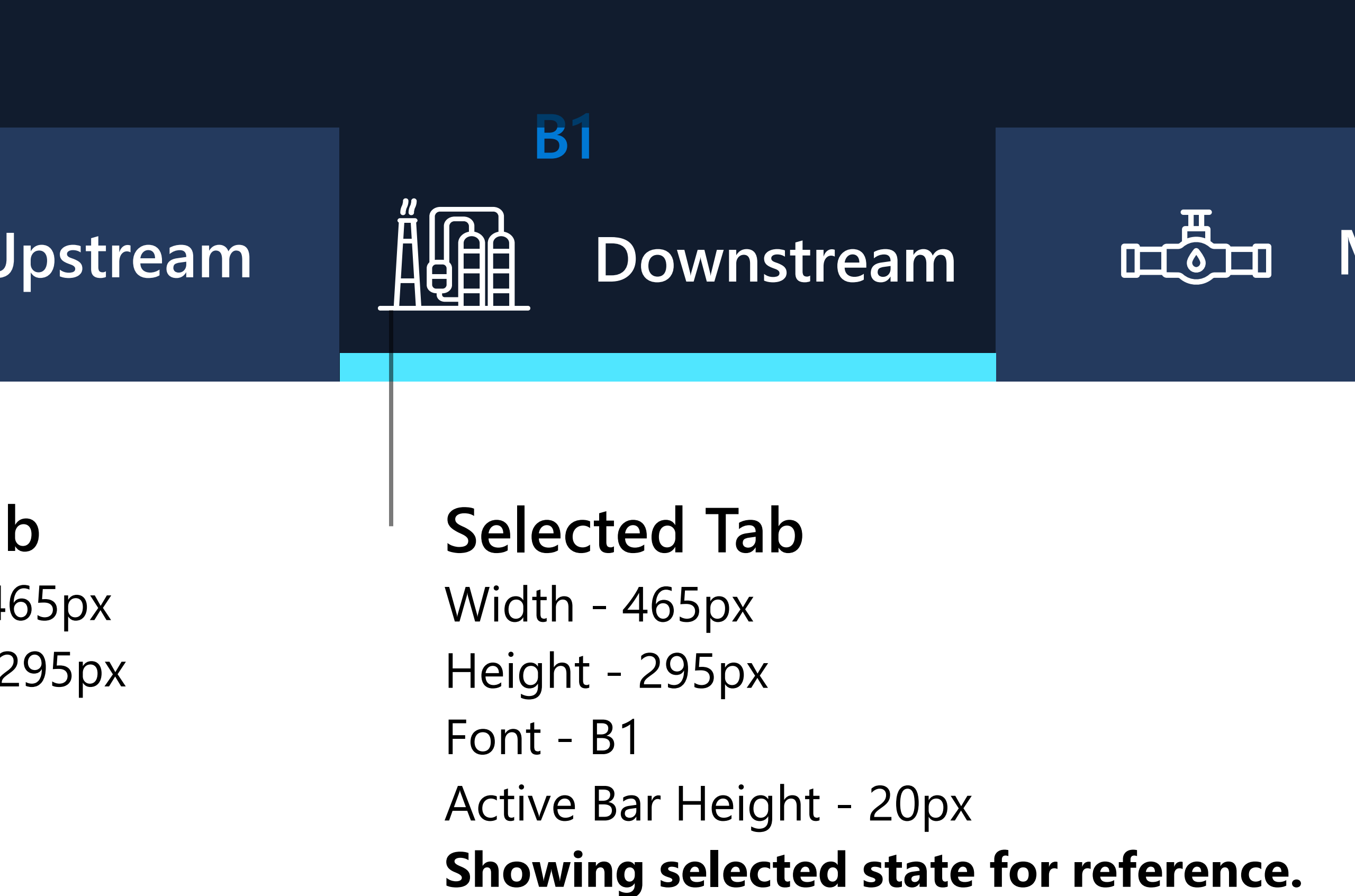

## **Main Navigation Bar 3:2 (Mega Map Level)**

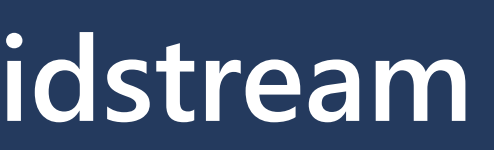

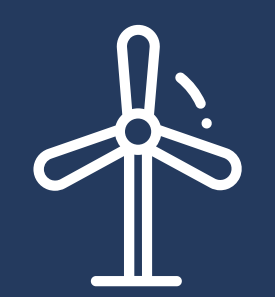

**Renewable/ Sustainable**

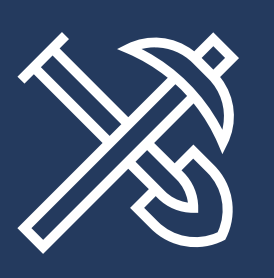

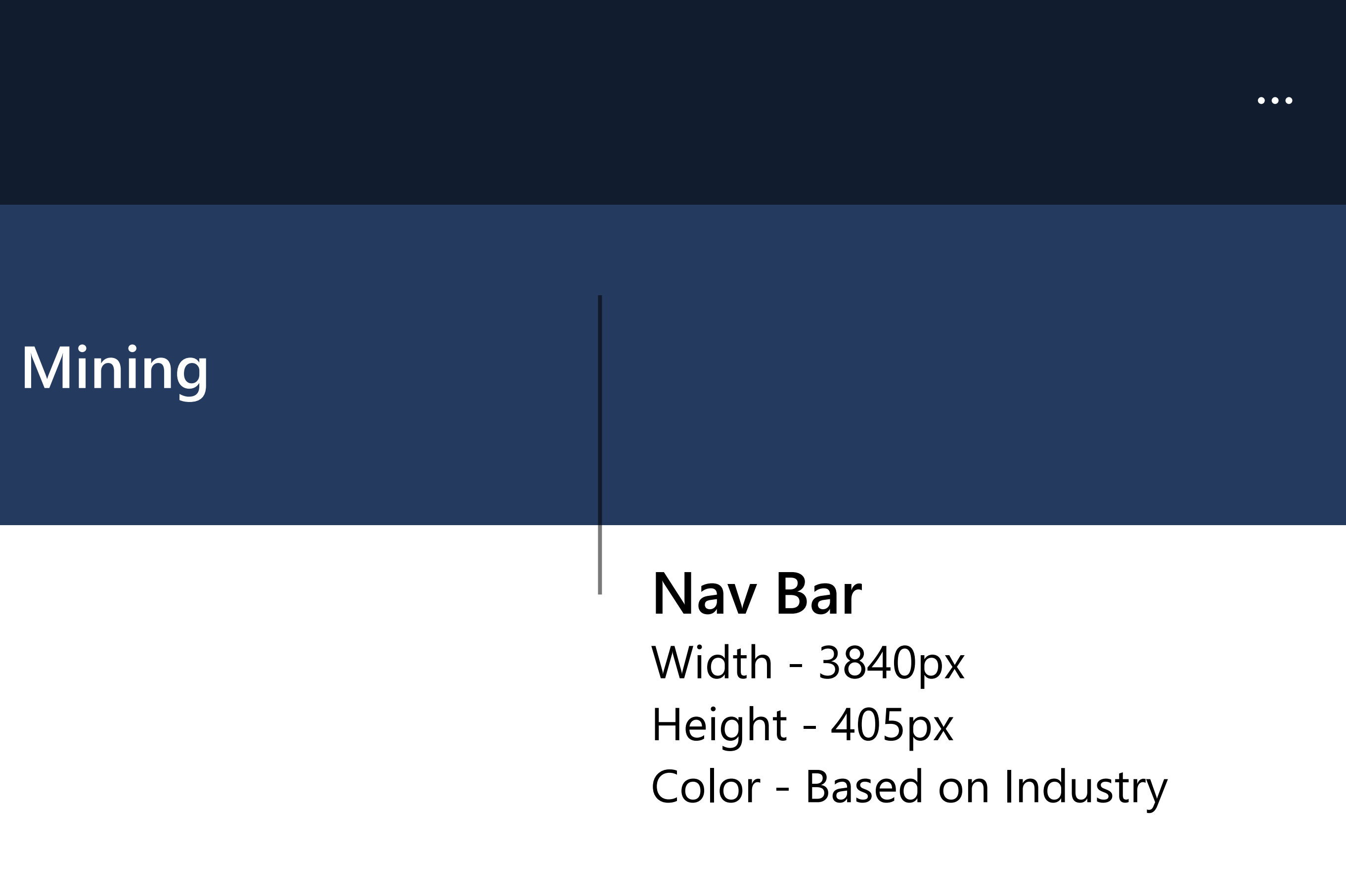

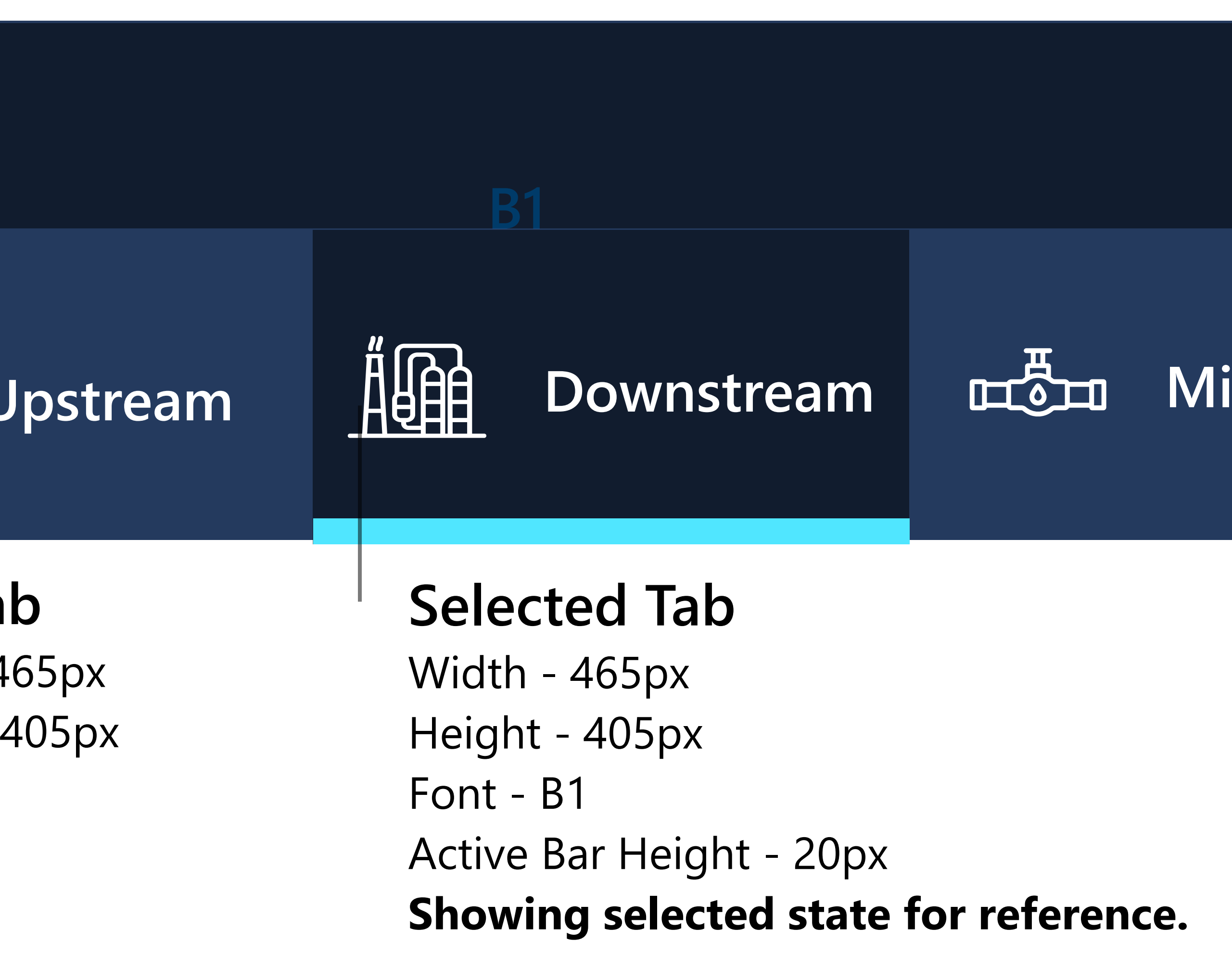

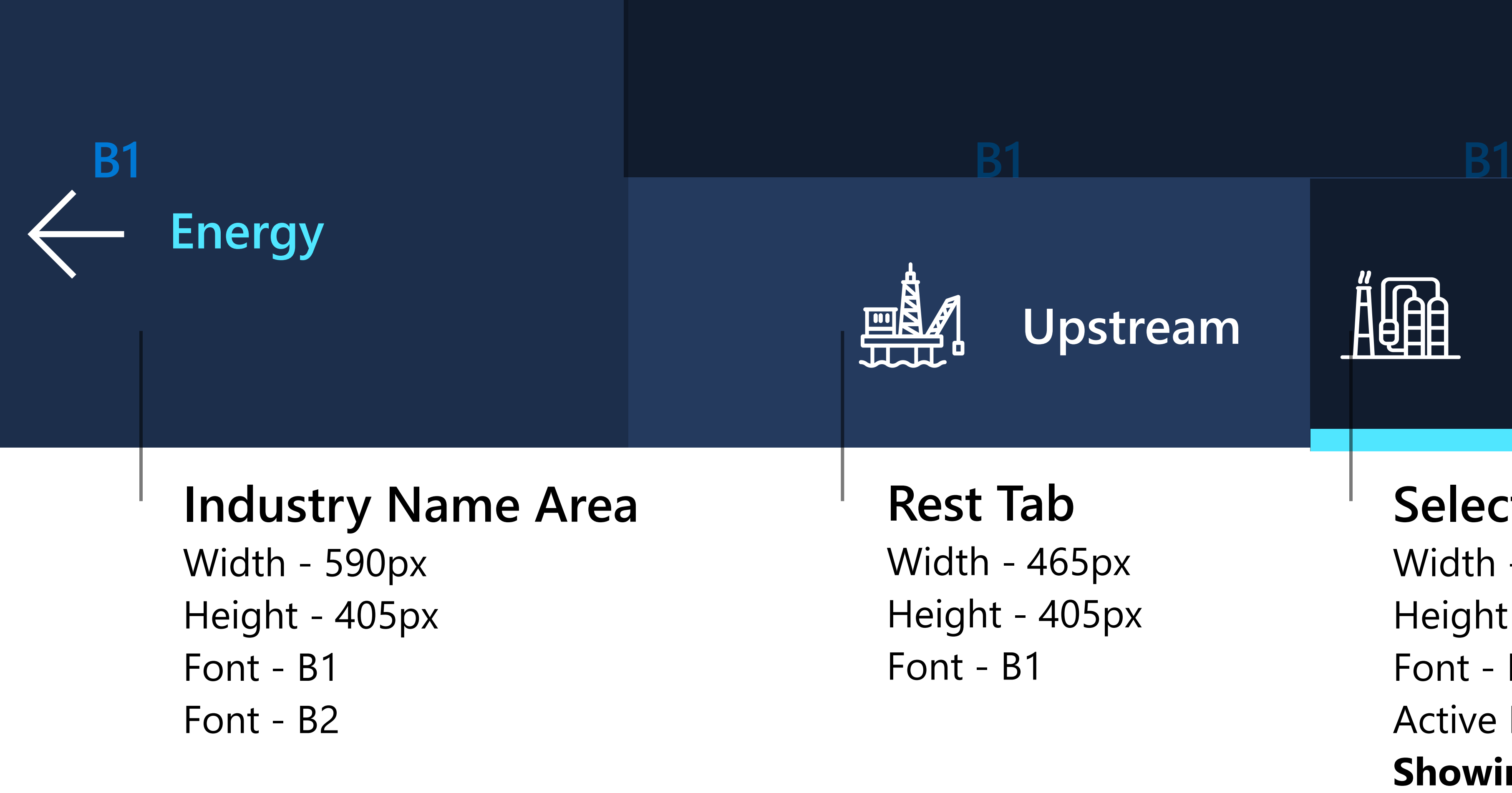

The Energy navigation flow has been used as an example. Map sections and customer names/solutions will vary with industry.

**Icon Alignment:** Icons and text tabs will be centered as a group in the screen width.

Font - B1 Active Bar Height - 20px

## **Submenu Navigation Bar 3:2 (Card Level)**

### MTC Experience Pack | FourWinds

 $\bullet\bullet\bullet$ 

#### **Selected Tab**  Width - 465px Height - 245px

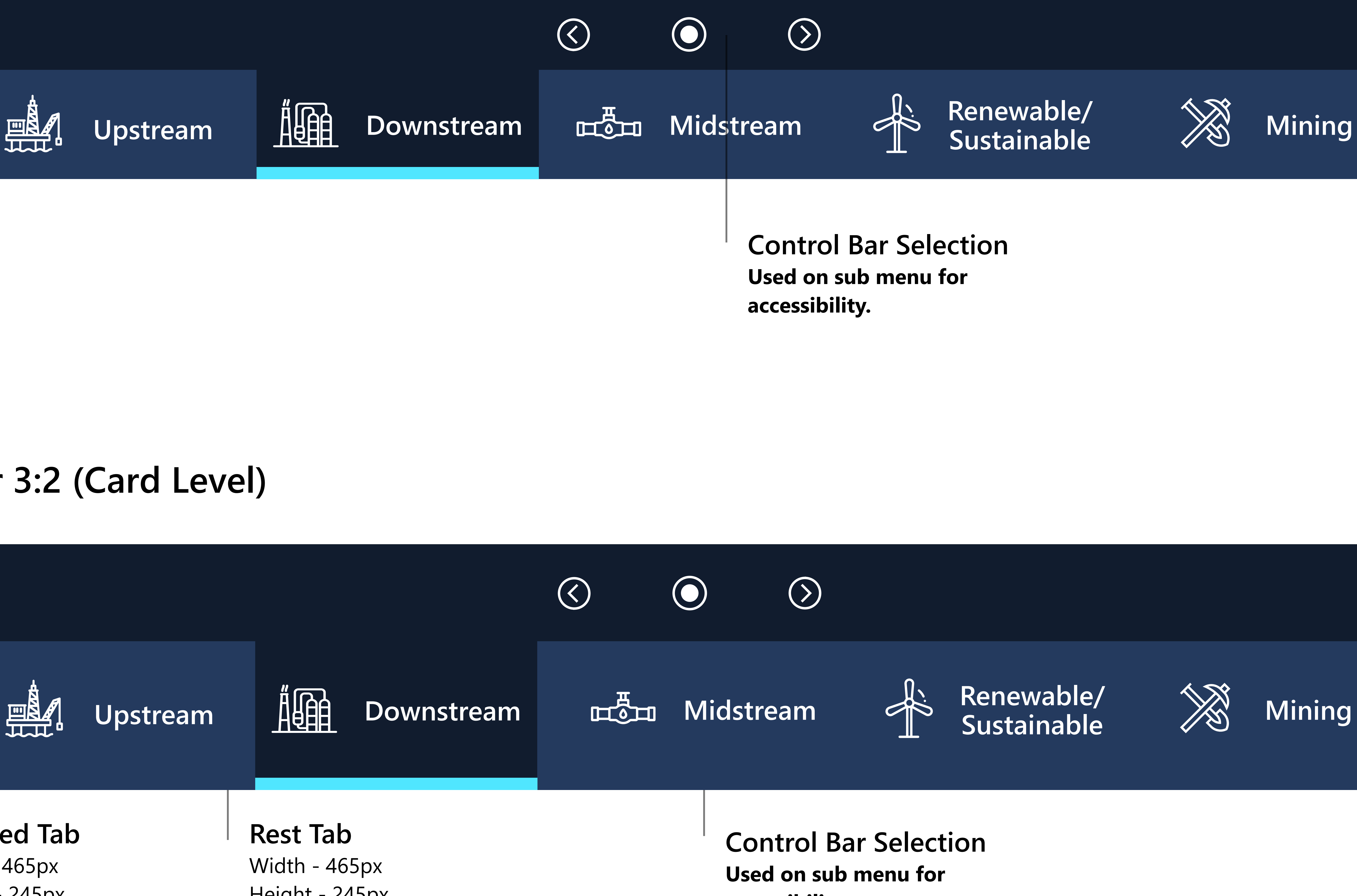

**Energy Downstream**

## **Submenu Navigation Bar 16:9 (Card Level)**

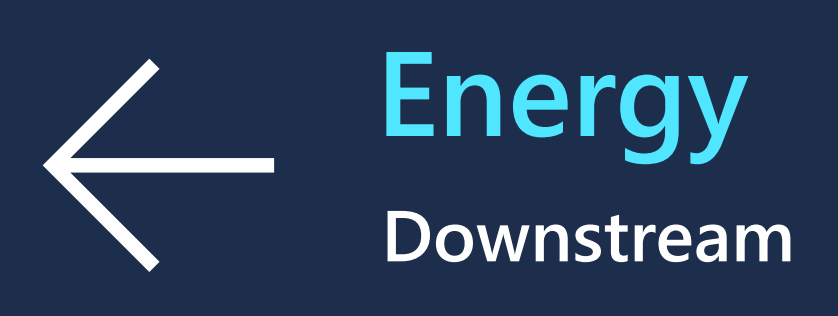

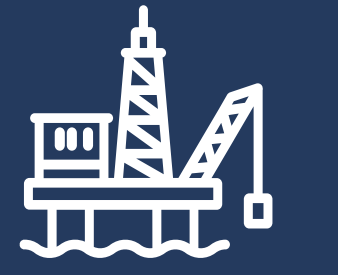

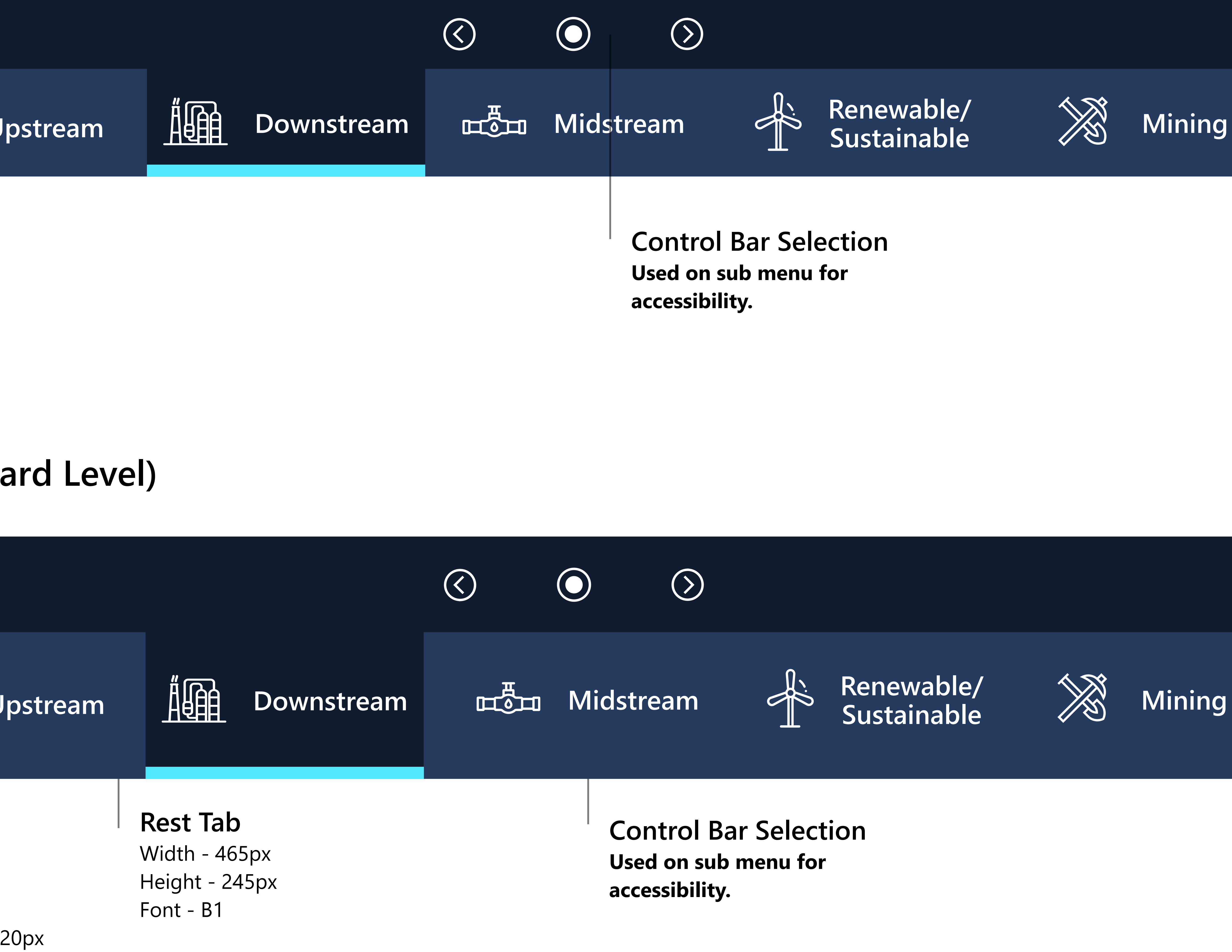

The Energy navigation flow has been used as an example. Map sections and customer names/solutions will vary with industry.

## **Solution Navigation Bar 3:2 (Story Level)**

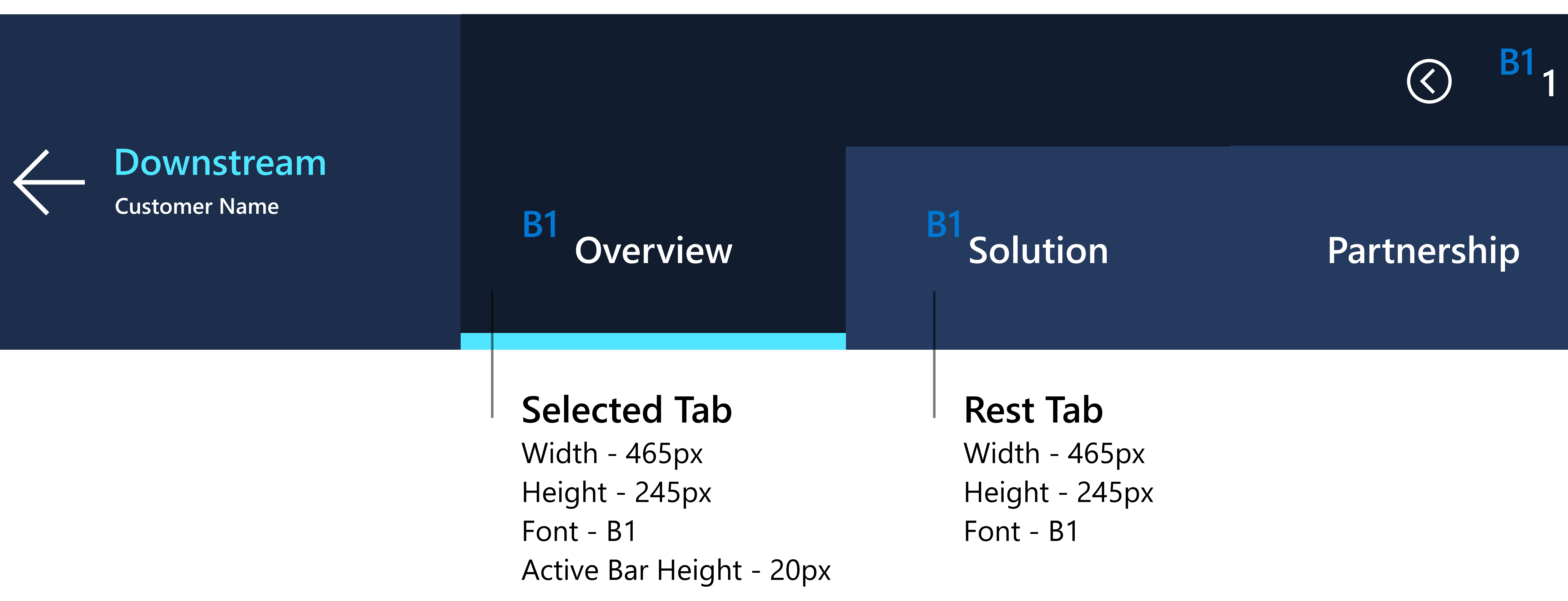

![](_page_9_Figure_2.jpeg)

## **Solution Navigation Bar 16:9 (Story Level)**

### **Selected Tab**

Width - 465px Height - 180px Font - B1 Active Bar Height - 20px

**B1 B1**

![](_page_9_Figure_9.jpeg)

The Energy navigation flow has been used as an example. Map sections and customer names/solutions will vary with industry.

**Diagram**

**Video Demo**

**1 of 5**

### $\bigcirc$

## **Case Study Navigation Bar 3:2 (Less Tabs)**

### MTC Experience Pack | FourWinds

#### **Control Bar**

**B1**  $\bigodot$ 

![](_page_10_Figure_4.jpeg)

Width - 3253px Height - 160px Font - B1

#### **Rest Tab**  Width - 465px Height - 245px

Font - B1

# **Diagram**

### **Video Demo**

![](_page_10_Picture_17.jpeg)

 $\bigcirc$ 

## **Case Study Navigation Bar 16:9 (Less Tabs)**

**Rest Tab**  Width - 465px Height - 180px Font - B - 45px | Semi Bold

#### **Control Bar**

![](_page_10_Figure_2.jpeg)

Width - 3253px Height - 115px Font - B - 45px | Semi Bold

![](_page_10_Picture_6.jpeg)

#### **Video Control**

![](_page_10_Picture_26.jpeg)

Font - B1 **Only visible when video is used.** 

![](_page_10_Picture_27.jpeg)

 $\bullet \bullet \bullet$ 

### MTC Experience Pack | FourWinds

#### **Case Study Architecture Diagram**

**Overview**

![](_page_11_Figure_2.jpeg)

**Video Demo**

![](_page_11_Picture_11.jpeg)

## **Additional Menu - Rest**

![](_page_11_Picture_19.jpeg)

 $\bullet\bullet\bullet$ 

 $\bullet \bullet \bullet$ 

**Case Study Architecture Diagram**

**Tab Alignment:** Tabs would be aligned left but keep the same width when number of tabs is reduced.

**Overview**

![](_page_11_Picture_8.jpeg)

![](_page_11_Picture_6.jpeg)

**Video Demo**

![](_page_11_Picture_14.jpeg)

![](_page_11_Picture_16.jpeg)

![](_page_11_Picture_17.jpeg)

### **Additional Menu - Active**

**Explore more B1**

**Demo credentials**

![](_page_11_Picture_23.jpeg)

#### Additional Menu Visible at every nav level.

Width - 115px Height - 115px Hex# - 121D2F Centered "…" Icon

#### Additional Menu

Visible at every nav level. Hex# Active State - 1D2E4B Centered "…" Icon

### MTC Experience Pack | FourWinds

![](_page_12_Picture_11.jpeg)

![](_page_12_Picture_12.jpeg)

## **Submenu Navigation Bar Accessibility Selector Function**

Upon landing on a screen NO card should be highlighted so that we do not spotlight one card solution over another.

In the case that the user needs to use the lower navigation selector it is important to provide a visual cue on which card is selected. To do provide a visual cue, a stroke should be added to the selected card. The stroke should ONLY appear once the user touches the lower nav selector area.

## Downstream ⊗目 BakerHughesC3.ai Baker Hughes, C3.ai and Microsoft Corp. have formed an alliance to bring enterprise AI solutions to the energy industry. The alliance leverages Baker Hughes energy technology expertise, C3.ai's proven AI platform and applications, and Microsoft's Azure cloud computing technologies.  $\circledcirc$  $\angle$  Energy and Upstream  $\lim_{x\to 0}$  Downstream  $\lim_{x\to 0}$  Midstream  $\lim_{x\to 0}$  Renewable/  $\gg$  Mining Downstrear **Selected Card Indicated**  Stroke - 6px Color - #1885D8

![](_page_12_Picture_5.jpeg)

When user touches this area the default card on the left will highlight with a Blue stroke. (Red stroke for reference only)

#### **No card selected (normal state)**

#### **Accessibility selector card highlight**

## **Industry Color Examples**

The navigation bars shown here are for color reference only. They show the current and future examples of industry color applied to navigation a sample navigation.

See pages above for more updated navigation features and tabs.

![](_page_13_Picture_31.jpeg)

![](_page_13_Picture_7.jpeg)

### MTC Experience Pack | FourWinds

# **Lower navigation**

## **Tap to start (Attract Loop Screen)**

### MTC Experience Pack | FourWinds

Width - 3840px Height - 295px Font - H2 Color - #ffffff | 90% opacity

![](_page_14_Picture_8.jpeg)

**Tap to start bar** 

#### **Tap to start bar (16:9)**

Width - 3840px Height - 405px Font - H2 Color - #ffffff | 90% opacity

Instructional tap to start area is displayed at the bottom of the attract loop video. The tap to start areas takes up the same height as the lower navigation.

#### **Tap to start bar (3:2)**

# **Background treatment**

## **Map background acrylic material**

### MTC Experience Pack | FourWinds

#### **Creating acrylic material treatment**

Tint - black #00000 Blur - 20 px Brightness: 15 Opacity: 60%

#### **Preparation for development**

Current the build of this treatment will need to be applied in design and delivered as one image (map/overlay) and delivered with treatment to development team.

![](_page_15_Picture_9.jpeg)

**Map graphic Acrylic overlay treatment** 

#### **Preparation for development**

Background treatments are made up of two parts, a map graphic and a overlay treatment.

# **FourWinds Site Map & Navigation**

#### **Site Map**

It is recommended to create a site map to accompany the Content Navigation document as well to guide the team in building the industry experience.

### MTC Experience Pack | FourWinds

#### **Navigation Document Template**

Use this template to fill in the structure of the stories in the Fourwinds experience. Fill in the Story Name and the summary intro text for the cards in FourWinds. Make sure to list which category and or upper level card they fall under.

**To guide the FourWinds development team in building the experience you should create a site map and content navigation document.**

### **Content Navigation Template**

![](_page_16_Picture_142.jpeg)

## Navigation

Partner Solutions

#### me Here>

### **Example of Site Map**

#### ere>

Overview view of the solution>

**Name> - Overview** layed on Card> aragraph overview of the solution>

**Name> - Overview** layed on Card> aragraph overview of the solution>

- Overview wiew of the solution>

![](_page_16_Figure_19.jpeg)